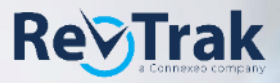

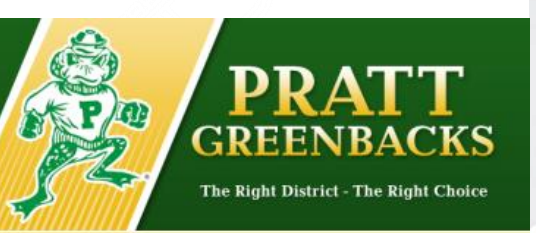

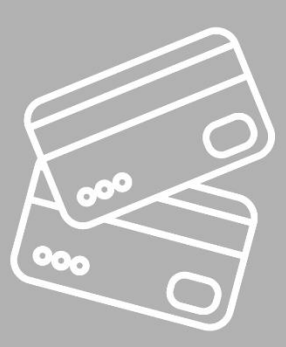

# **Pratt School District is taking payments online!**

# **Make payments online for:**

Pay when it's most convenient with a computer or mobile device at [https://usd382.RevTrak.net.](https://usd382.revtrak.net/)

Skip the lines, save time, and be confident that your payment makes it where it needs to go. You can pay online with eCheck, debit, or credit cards. Your district is currently accepting online payments for PowerSchool food service and fees.

**Remember, visit https://usd382.RevTrak.netto pay fees online.**

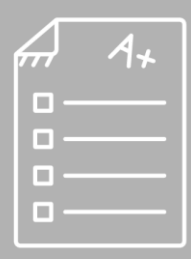

## **EXAMS FOOD SERVICE** ACTIVITES

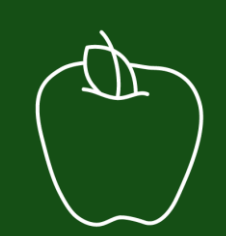

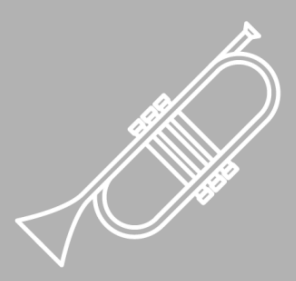

# **RevTrak**

## **Making a payment**

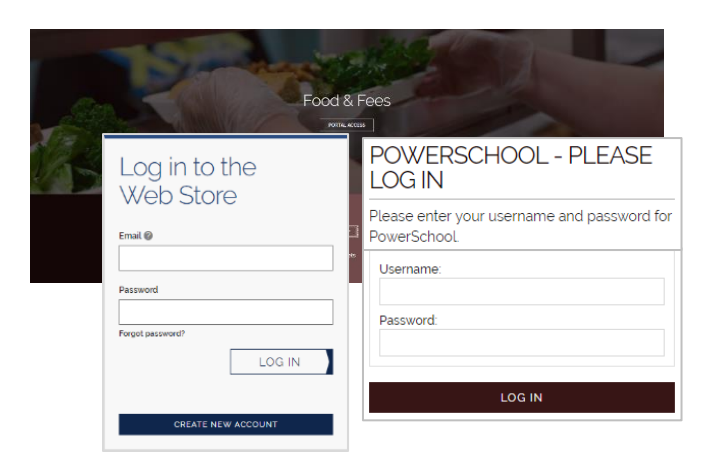

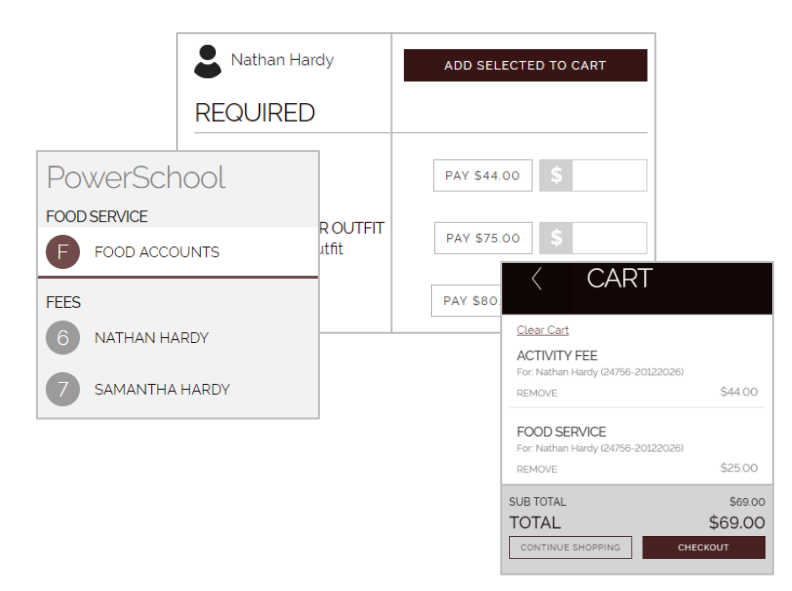

#### **Visit the Web Store**

- Access the Web Store at: Usd382.RevTrak.net
- Click on the Student Food & Fee Payments link to make a food service or fee payment.
- Log in to the Web Store. For first time customers, please create your Web Store account. Your email address and password will be used to log in for future transactions.
- Log in using your Powerschool Username and Password.

### **Make Payments**

- To make payments, click on "Food Accounts" to view student totals or the student's name for fees assigned to the student.
- Click the quick-pay button (the button that states, "PAY" and a dollar amount) or enter partial payments directly into the blank amount fields.
- Click the ADD SELECTED TO CART button to add the payment(s) you have entered or selected, to your shopping cart.
- Confirm all items in the cart and click CHECKOUT to proceed to the Web Store.
- Enter your billing information and click CONTINUE.

## CHECKOUT SCOVER **ANGULAR VISA** 05  $-2027$ **B** SAVE CARD CANCEL

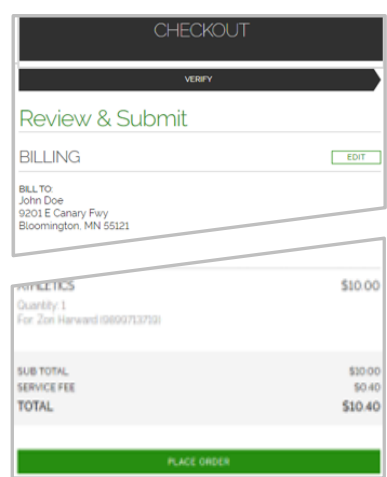

### **Checkout**

- Confirm the items in your cart, enter your payment method, and click CONTINUE**.**
- After verifying your information, click PLACE ORDER to process your transaction and view your receipt.

\* *Please note, previous Web Store transactions can be viewed by clicking the My Account link and logging in to your account.*